# **Firewall Filters**

*Document revision 1.10 (Sun Dec 05 12:41:37 GMT 2004)* This document applies to MikroTik RouterOS V2.8

# **Table of Contents**

Table of Contents General Information **Summary** Quick Setup Guide **Specifications** Related Documents **Description** Packet Flow **Description** Firewall Rules **Description** Property Description **Notes** Example Firewall Chains **Description Notes** Example IP Firewall Applications **Description** Example of Firewall Filters Protecting the Customer's Network Enforcing the 'Internet Policy' Example of Source NAT (Masquerading) Example of Destination NAT

# **General Information**

#### **Summary**

The firewall implements packet filtering and thereby provides security functions that are used to manage data flow to, from and through the router. Along with the Network Address Translation it serve as a tool for preventing unauthorized access to directly attached networks and the router itself as well as a filter for outgoing traffic.

### **Quick Setup Guide**

• To add a firewall rule which drops all TCP packets that are destined to port 135 and going through the router, use the following command:

/ip firewall rule forward add dst-port=135 protocol=tcp action=drop

• To deny acces to router via Telnet (protocol TCP, port 23), type the following command: /ip firewall rule input add protocol=tcp dst-port=23 action=drop

## **Specifications**

Packages required: *system* License required: *level1 (P2P filters limited to 1), level3* Home menu level: */ip firewall* Standards and Technologies: *IP* Hardware usage: *Increases with filtering rules count*

### **Related Documents**

- *Package Management*
- *IP Addresses and ARP*
- *Routes, Equal Cost Multipath Routing, Policy Routing*
- *Network Address Translation*
- *Packet Marking (Mangle)*

### **Description**

Network firewalls keep outside threats away from sensitive data available inside the network. Whenever different networks are joined together, there is always a threat that someone from outside of your network will break into your LAN. Such break-ins may result in private data being stolen and distributed, valuable data being altered or destroyed, or entire hard drives being erased. Firewalls are used as a means of preventing or minimizing the security risks inherent in connecting to other networks. MikroTik RouterOS implements wide firewalling features as well as masquerading capabilities, which allows you to hide your network infrastructure from the outside world.

# **Packet Flow**

### **Description**

MikroTik RouterOS simplifies the creation and deployment of sophisticated firewall policies. In fact, you can easily create a simple one to filter your traffic or enable source NAT without need to know how packets are processed in the router. But in case you want to deploy more complicated policies, it is worth to know the underlying process details. IP packet flow through the router is depicted in the following diagram:

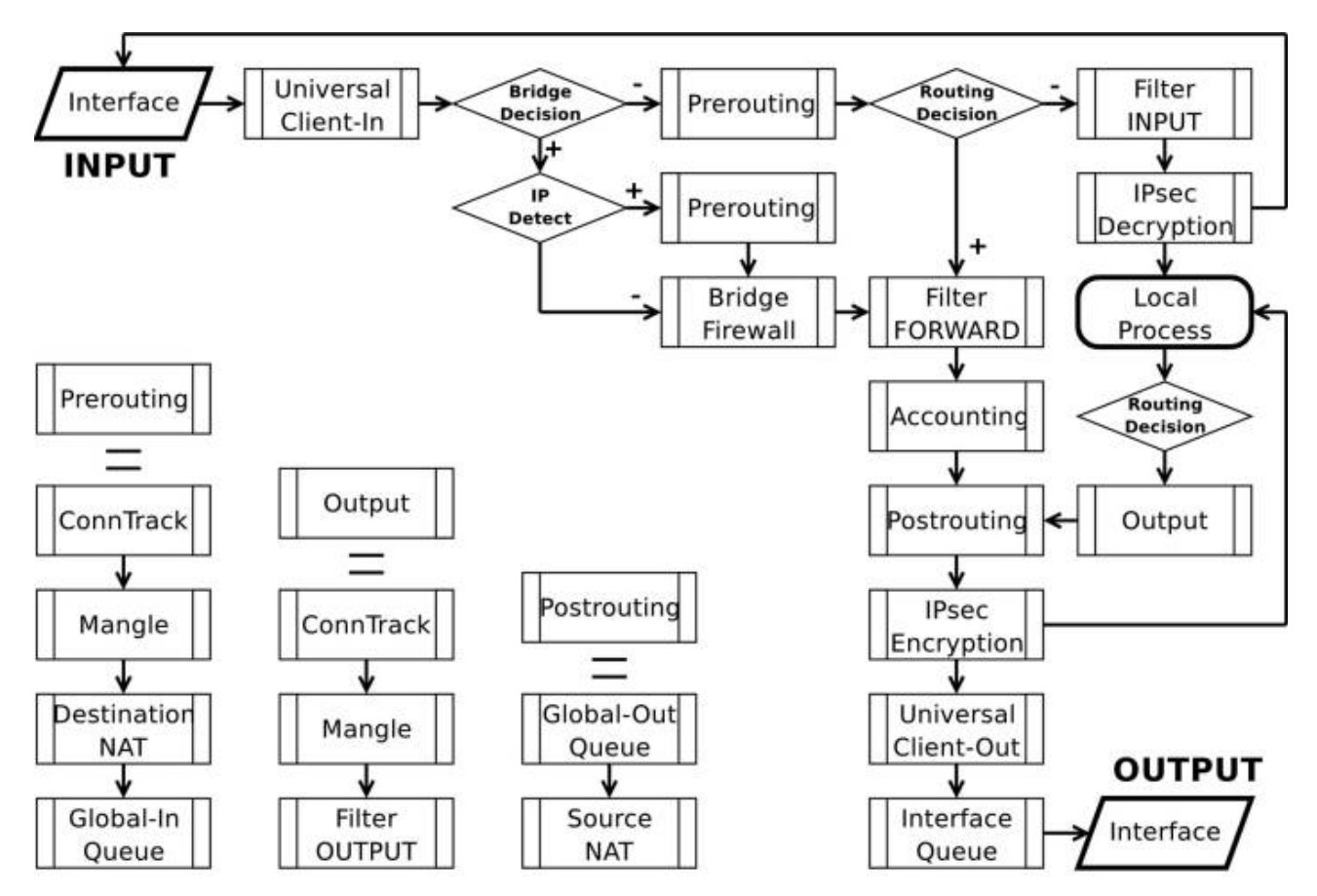

As we can see, a packet can enter the conveyer in two ways: whether the packet has come from an interface or whether it has been originated by the router. Analogically, a packet has two ways to leave the conveyer: through an outgoing interface or, in case the packet is locally destined, in the local process.

When the packet arrives to the router's interface, firewall rules are applied in the following order:

- The NAT rules are applied first. The firewall rules of the input chain and routing are applied after the packet has passed the NAT rule set.
- If the packet should be forwarded through the router, the firewall rules of the forward chain are applied next.
- When a packet leaves an interface, firewall rules of the output chain are applied first, then the NAT rules and queuing.

Additional arrows from IPsec boxes shows the processing of encrypted packets (they need to be encrypted / decrypted first and then processed as usual, *id est* from the point an ordinal packet enters the router).

If the packet is bridged one, the 'Routing Decision' changes to 'Bridge Forwarding Decision'. In case the bridge is forwarding non-IP packets, all things regarding IP protocol are not applicable ('Universal Client', 'Conntrack', 'Mangle', *et cetera*).

# **Firewall Rules**

Home menu level: */ip firewall rule <chain name>*

### **Description**

A rule is an expression in a definite form that tells the router what to do with a particular packet. The rule consists of two logical parts: the matcher set and the action set. For each packet you need to define a rule with appropriate match and action.

Management of the firewall rules can be accessed by selecting the desired chain. If you use the WinBox console, select the desired chain and then press the List button on the toolbar to open the window with the rules.

#### **Peer-to-Peer Traffic Filtering**

MikroTik RouterOS provides a way to filter traffic from most popular peer-to-peer programs that uses different P2P protocols.

#### **ICMP TYPE:CODE values**

In order to protect your router and attached private networks, you need to configure firewall to drop or reject most of ICMP traffic. However, some ICMP packets are vital to maintain network reliability or provide troubleshooting services.

The following is a list of ICMP TYPE:CODE values found in good packets. It is generally suggested to allow these types of ICMP traffic.

- • **8:0** echo request
	- **0:0** echo reply

Ping

- • **11:0** TTL exceeded
	- **3:3** Port unreachable

Trace

• • **3:4** - Fragmentation-DF-Set

Path MTU discovery

General suggestion to apply ICMP filtering

- Allow ping—ICMP Echo-Request outbound and Echo-Reply messages inbound
- Allow traceroute—TTL-Exceeded and Port-Unreachable messages inbound
- Allow path MTU—ICMP Fragmentation-DF-Set messages inbound
- Block everything else

#### **Type of Service**

Internet paths vary in quality of service they provide. They can differ in cost, reliability, delay and throughput. This situation imposes some tradeoffs, *exempli gratia* the path with the lowest delay may be among the slowest. Therefore, the "optimal" path for a packet to follow through the Internet may depend on the needs of the application and its user.

Because the network itself has no knowledge on how to optimize path choosing for a particular application or user, the IP protocol provides a facility for upper layer protocols to convey hints to the Internet Layer about how the tradeoffs should be made for the particular packet. This facility is called the "Type of Service" facility.

The fundamental rule is that if a host makes appropriate use of the TOS facility, its network service should be at least as good as it would have been if the host had not used this facility.

Type of Service (ToS) is a standard field of IP packet and it is used by many network applications and hardware to specify how the traffic should be treated by the gateway.

MikroTik RouterOS works with the full ToS byte. It does not take account of reserverd bits in this byte (because they have been redefined many times and this approach provides more flexibility). It means that it is possible to work with DiffServ marks (Differentiated Services Codepoint, DSCP as defined in RFC2474) and ECN codepoints (Explicit Congestion Notification, ECN as defined in RFC3168), which are using the same field in IP protocol header. Note that it does not mean that RouterOS supports DiffServ or ECN, it is just possible to access and change the marks used by these protocols.

RFC1349 defines these standard values:

- **normal** normal service (ToS=0)
- **low-cost** minimize monetary cost (ToS=2)
- **max-reliability** maximize reliability (ToS=4)
- **max-throughput** maximize throughput (ToS=8)
- **low-delay** minimize delay (ToS=16)

### **Property Description**

**action** (*accept* | *drop* | *jump* | *passthrough* | *reject* | *return*; default: **accept**) - action to undertake if the packet matches the rule, one of the:

- **accept** accept the packet. No action, i.e., the packet is passed through without undertaking any action, except for mangle, and no more rules are processed in the relevant list/chain
- **drop** silently drop the packet (without sending the ICMP reject message)
- **jump** jump to the chain specified by the value of the jump-target argument
- **passthrough** ignore this rule, except for mangle, go on to the next one. Acts the same way as a disabled rule, except for ability to count and mangle packets
- **reject** reject the packet and send an ICMP reject message
- **return** return to the previous chain, from where the jump took place

**comment** (*text*; default: **""**) - a descriptive comment for the rule

**connection** (*text*; default: **""**) - connection mark to match. Only connections (including related) marked in the MANGLE would be matched

**connection-limit** (*integer*; default: **0**) - match the number of concurrent connections from each particular IP address

**connection-state** (*any* | *established* | *invalid* | *new* | *related*; default: **any**) - connection state

**content** (*text*; default: **""**) - the text packets should contain in order to match the rule **disabled** (yes | no; default: **no**) - specifies whether the rule is disabled or not **dst-address** (*IP address/mask:port*; default: **0.0.0.0/0:0-65535**) - destination IP address

**dst-netmask** (*IP address*) - destination netmask in decimal form x.x.x.x

**dst-port** (*integer*: 0..65535) - destination port number or range

• **0** - all ports 1-65535

**flow** (*text*) - flow mark to match. Only packets marked in the MANGLE would be matched **icmp-options** (*integer*; default: **any:any**) - matches ICMP Type:Code fields

**in-interface** (*name*; default: **all**) - interface the packet has entered the router through.

• **all** - may include the local loopback interface for packets originated from the router

**jump-target** (*name*) - name of the target chain, if the action=jump is used

**limit-burst** (*integer*; default: **0**) - allowed burst regarding the limit-count/limit-time, measuret in bits/s

**limit-count** (*integer*; default: **0**) - how many times to use the rule during the limit-time period **limit-time** (*time*; default: **0**) - time interval measured in seconds, used in conjunction with limit-count

• **0** - forever

**log** (yes | no; default: **no**) - specifies to log the action or not

**out-interface** (*name*; default: **name**) - interface the packet is leaving the router from

• **all** - may include the local loopback interface for packets with destination to the router

**p2p** (*any* | *all-p2p* | *bit-torrent* | *direct-connect* | *fasttrack* | *soulseek* | *blubster* | *edonkey* | *gnutella* | *warez*; default: **any**) - match Peer-to-Peer (P2P) connections:

• **all-p2p** - match all known P2P traffic

• **any** - match any packet (i.e., do not check this property)

**protocol** (*ah* | *egp* | *ggp* | *icmp* | *ipencap* | *ospf* | *rspf* | *udp* | *xtp* | *all* | *encap* | *gre* | *idpr-cmtp* | *ipip* | *pup* | *st* | *vmtp* | *ddp* | *esp* | *hmp* | *igmp* | *iso-tp4* | *rdp* | *tcp* | *xns-idp*; default: **all**) - protocol setting

• **all** - cannot be used, if you want to specify ports

**src-address** (*IP address/mask:port*; default: **0.0.0.0/0:0-65535**) - source IP address

**src-mac-address** (*MAC address*; default: **00:00:00:00:00:00**) - host's MAC address the packet has been received from

**src-netmask** (*IP address*) - source netmask in decimal form x.x.x.x

**src-port** (*integer*: 0..65535) - source port number or range (0-65535)

• **0** - all ports 1-65535

**tcp-options** (*any* | *syn-only* | *non-syn-only*; default: **any**) - TCP options

**tos** (*<integer>* | *dont-change* | *low-cost* | *low-delay* | *max-reliability* | *max-throughput* | *normal* | *any* | *integer*; default: **any**) - specifies a match to the value of Type of Service (ToS) field of IP header:

• **any** - match any packet (i.e., do not check this property)

### **Notes**

Keep in mind, that **protocol** must be explicity specified, if you want to select **port**.

### **Example**

For instance, we want to reject packets with **dst-port=8080**:

```
/ip firewall rule input add dst-port=8080 protocol=tcp action=reject
[admin@MikroTik] ip firewall rule input> print
Flags: X - \text{disabled}, I - \text{invalid}<br>0 src-address=0 0 0 0/0:0-654
      src-address=0.0.0.0/0:0-65535 in-interface=alldst-address=0.0.0.0/0:8080 out-interface=all protocol=tcp
      icmp-options=any:any tcp-options=any connection-state=any flow=""
      sconnection="" content="" rc-mac-address=00:00:00:00:00:00 limit-count=0
      limit-burst=0 limit-time=0s action=reject log=no
```
To allow not more than 4 concurrent connection from each particular IP address, you can use this rule:

```
/ip firewall rule forward add protocol=tcp tcp-options=syn-only connection-limit=5 \setminusaction=drop
```
# **Firewall Chains**

Home menu level: */ip firewall*

#### **Description**

The firewall filtering rules are grouped together in chains. It allows a packets to be matched against one common criterion in one chain, and then passed over for processing against some other common criteria to another chain. Let us assume that, for example, packets must be matched against the IP addresses and ports. Then matching against the IP addresses can be done in one chain without specifying the protocol ports. Matching against the protocol ports can be done in a separate chain without specifying the IP addresses.

There are three predefined chains, which cannot be deleted:

- The chain **input** is used to process packets entering the router through one of the interfaces with the destination of the router. Packets passing through the router are not processed against the rules of the **input** chain.
- The chain **forward** is used to process packets passing through the router.
- The chain **output** is used to process packets originated from the router and leaving it through one of the interfaces. Packets passing through the router are not processed against the rules of the **output** chain.

When processing a chain, rules are taken from the chain in the order they are listed there from top to bottom. If a packet matches the criteria of the rule, then the specified action is performed on it, and no more rules are processed in that chain. If the packet has not matched any rule within the chain, then the default policy action of the chain is performed.

Available default policy actions include:

- **accept** accept the packet
- **drop** silently drop the packet (without sending the ICMP reject message)

• **none** - not applicable

Usually packets should be matched against several criteria. More general filtering rules can be grouped together in a separate chain. To process the rules of additional chains, the **jump** action should be used with destination to this chain from a rule within another chain.

The policy of user added chains is **none**, and it cannot be changed. Chains cannot be removed, if they contain rules (are not empty).

#### **Notes**

Because the NAT rules are applied first, it is important to hold this in mind when setting up firewall rules, since the original packets might be already modified by the NAT.

The packets passing through the router are not processed against the rules of neither the input, nor output chains.

Be careful about changing the default policy action to **input** and **output** chains! You may lose the connection to the router, if you change the policy to **drop**, and there are no additional rules that allow connection to the router.

#### **Example**

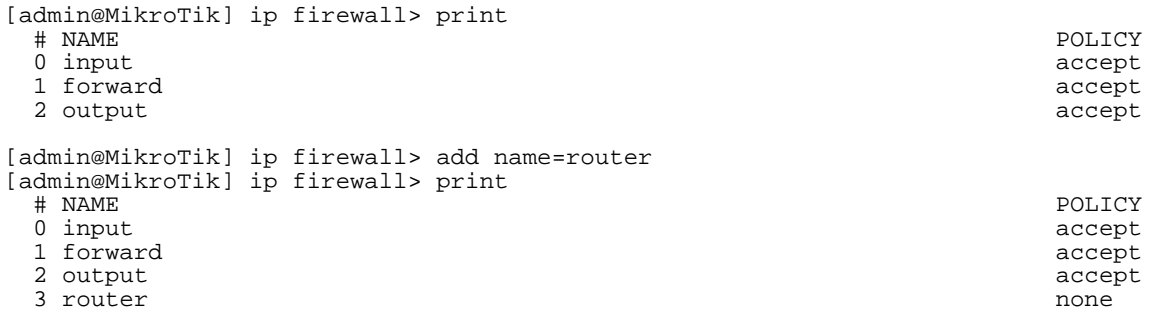

# **IP Firewall Applications**

### **Description**

In this section some IP firewalling common applications and examples of them are discussed.

#### **Basic Firewall Building Principles**

Assume we have a router that connects a customer's network to the Internet. The basic firewall building principles can be grouped as follows:

- **Protect the router from unauthorized access** Connections to the addresses assigned to the router itself should be monitored. Only access from certain hosts to certain TCP ports of the router should be allowed. This can be done by putting rules in the input chain to match packets with the destination address of the router entering the router through all interfaces.
- **Protect the customer's hosts**

Page 8 of 13

Connections to the addresses assigned to the customer's network should be monitored. Only access to certain hosts and services should be allowed.

This can be done by putting rules in the forward chain to match packets passing through the router with the destination addresses of customer's network.

• **Use source NAT (masquerading) to 'Hide' the Private Network behind one External Address**

All connections form the private addresses are masqueraded, and appear as coming from one external address - that of the router.

This can be done by enabling the masquerading action for source NAT rules.

• **Enforce the Internet Usage Policy from the Customer's Network** Connections from the customer's network should be monitored. This can be done by putting rules in the forward chain, or/and by masquerading (source NAT) only those connections, that are allowed.

Filtering has some impact on the router's performance. To minimize it, the filtering rules that match packets for established connections should be placed on top of the chain. These are TCP packets with options **non-syn-only**.

Examples of setting up firewalls are discussed below.

#### **Example of Firewall Filters**

Assume we want to create a firewall that:

- protects the MikroTik router from unauthorized access from anywhere. Only access from the 'trusted' network 10.5.8.0/24 is allowed
- protects the customer's hosts within the network 192.168.0.0/24 from unauthorized access from anywhere
- gives access from the Internet to the http and smtp services on 192.168.0.17
- allows only ICMP ping from all customer's hosts and forces use of the proxy server on 192.168.0.17

The basic network setup is illustraded in the following diagram:

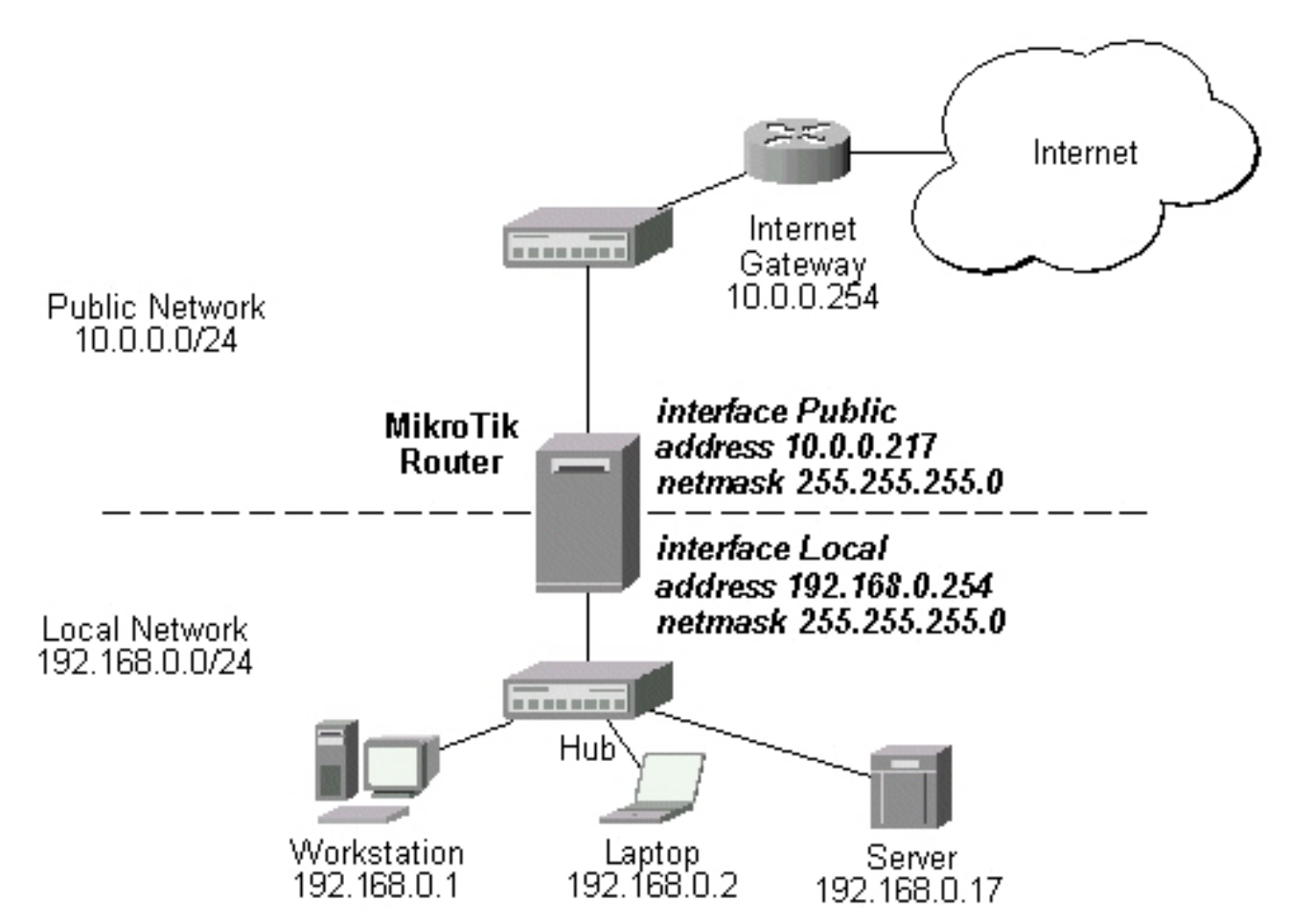

The IP addresses and routes of the MikroTik router are as follows:

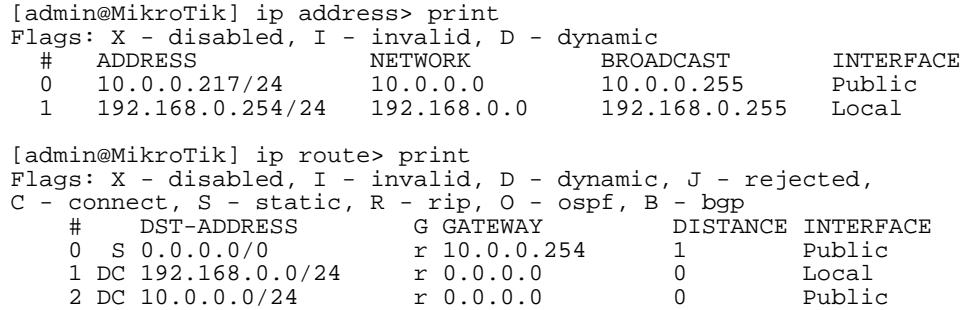

To protect the router from unauthorized access, we should filter out all packets with the destination addresses of the router, and accept only those which are allowed. Since all packets with destination to the router's address are processed against the input chain, we can add the following rules to it:

```
/ip firewall rule input
add connection-state=invalid action=drop \
    comment="Drop invalid connection packets"
add connection-state=established \
    comment="Allow established connections"
add connection-state=related \
    comment="Allow related connections"
add protocol=udp comment="Allow UDP connections"
add protocol=icmp comment="Allow ICMP messages"
add \bar{src}\text{-}addr\text{-}10.\bar{5}.8.0/24comment="Allow access from 'trusted' network 10.5.8.0/24"
add action=drop log=yes \
```
comment="Reject and log everything else"

Thus, the input chain will accept only allowed connections and drop, and log everything else.

#### **Protecting the Customer's Network**

To protect the customer's network, we should match all packets with destination address 192.168.0.0/24 that are passing through the router. This can be done in the forward chain. We can match the packets against the IP addresses in the forward chain, and then jump to another chain, say, **customer**. We create the new chain and add rules to it:

```
/ip firewall add name=customer
/ip firewall rule customer
add connection-state=invalid action=drop \
    comment="Drop invalid connection packets"
add connection-state=established \
   comment="Allow established connections"
add connection-state=related \
   comment="Allow related connections"
add protocol=udp \
   comment="Allow UDP connections"
add protocol=icmp \
   comment="Allow ICMP messages"
add protocol=tcp dst-address=192.168.0.17/32:80 \
   comment="Allow http connections to the server at 192.168.0.17"
add protocol=tcp dst-address=192.168.0.17/32:25 \
    comment="Allow SMTP connections to the server at 192.168.0.17"
add action=drop log=yes comment="Drop and log everything else"
```
All we have to do now is to put rules in the forward chain, that match the IP addresses of the customer's hosts on the Local interface and jump to the customer chain:

```
/ip firewall rule forward
add out-interface=Local action=jump \
    jump-target=customer
```
Thus, everything that passes the router and leaves the **Local** interface (destination of the customer's network) will be processed against the firewall rules of the **customer** chain.

#### **Enforcing the 'Internet Policy'**

To force the customer's hosts to access the Internet only through the proxy server at 192.168.0.17, we should put following rules in the forward chain:

```
/ip firewall rule forward
add connection-state=invalid action=drop \
    comment="Drop invalid connection packets"
add connection-state=established \
    comment="Allow established connections"
add connection-state=related \
    comment="Allow related connections"
add protocol=icmp out-interface=Public \
   comment="Allow ICMP ping packets"
add src-address=192.168.0.17/32 out-interface=Public \
   comment="Allow outgoing connections from the server at 192.168.0.17"
add action=drop out-interface=Public log=yes \
    comment="Drop and log everything else"
```
#### **Example of Source NAT (Masquerading)**

If you want to "hide" the private LAN 192.168.0.0/24 "behind" one address 10.0.0.217 given to you

by the ISP (see the network diagram in the Application Example above), you should use the source network address translation (masquerading) feature of the MikroTik router. The masquerading will change the source IP address and port of the packets originated from the network 192.168.0.0/24 to the address 10.0.0.217 of the router when the packet is routed through it.

To use masquerading, a source NAT rule with action 'masquerade' should be added to the firewall configuration:

/ip firewall src-nat action=masquerade out-interface=Public

All outgoing connections from the network 192.168.0.0/24 will have source address 10.0.0.217 of the router and source port above 1024. No access from the Internet will be possible to the Local addresses. If you want to allow connections to the server on the local network, you should use destination Network Address Translation (NAT).

### **Example of Destination NAT**

Assume you need to configure the MikroTik router for the following network setup, where the server is located in the private network area:

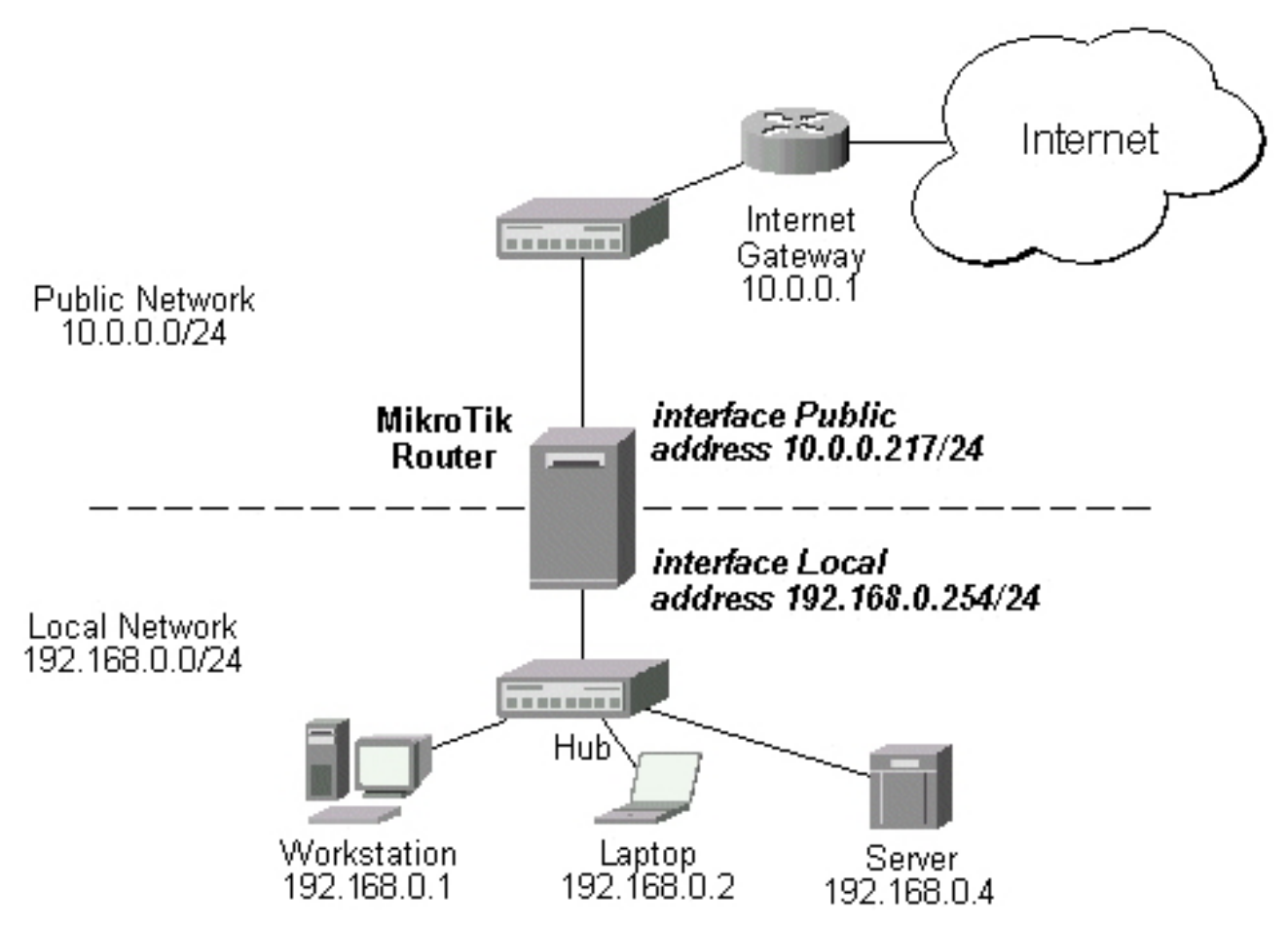

The server has address 192.168.0.4, and we are running web server on it that listens to the TCP port 80. We want to make it accessible from the Internet at address:port 10.0.0.217:80. This can be done by means of destination Network Address Translation (NAT) at the MikroTik Router. The Public address:port 10.0.0.217:80 will be translated to the Local address:port 192.168.0.4:80. One destination NAT rule is required for translating the destination address and port:

Page 12 of 13

/ip firewall dst-nat add action=nat protocol=tcp \ dst-address=10.0.0.217/32:80 to-dst-address=192.168.0.4